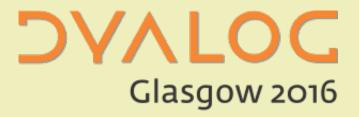

# **Open Front Ends**

Nick Nickolov Morten Kromberg

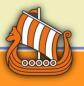

### Eclipse Plugin – Current Features

- Load functions stored in apl-files from eclipse project into interpreter workspace
  - At runtime renew interpreter workspace if changed content of eclipse project
- Launch local interpreter (or other executable), setting working directory and environment variables
- Connect to remote / running interpreter
- Execute APL function or interpreter command just after loading eclipse project
- Debugger (see next slide)
- Workspace Explorer
- Session console with command history for each interpreter.
- Open editor for function at cursor by pressing key combination
  Shift+Enter

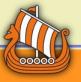

### Eclipse Debugger Features

- List of launched or connected sessions, suspended threads and their's stack frames
- Standard functions for turing Suspend, Resume,
  Step Into, Step Over, Drop Frame, Step Return
- Indicating linebreakpoint and current instruction pointer in editor annotation ruler
- Variable view with a short textual representation of variables values
- Breakpoints manager which allow toggle all installed breakpoints or disable them

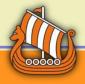

# Eclipse Plugin – Planned Features

- Debugger support for functions from interpreter workspace
- Autocompletion proposals at runtime
- Import/export functions in eclipse project from/to dws-files
- Syntax coloring and validator for editor
- Code refactoring for renaming functions and variables

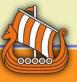

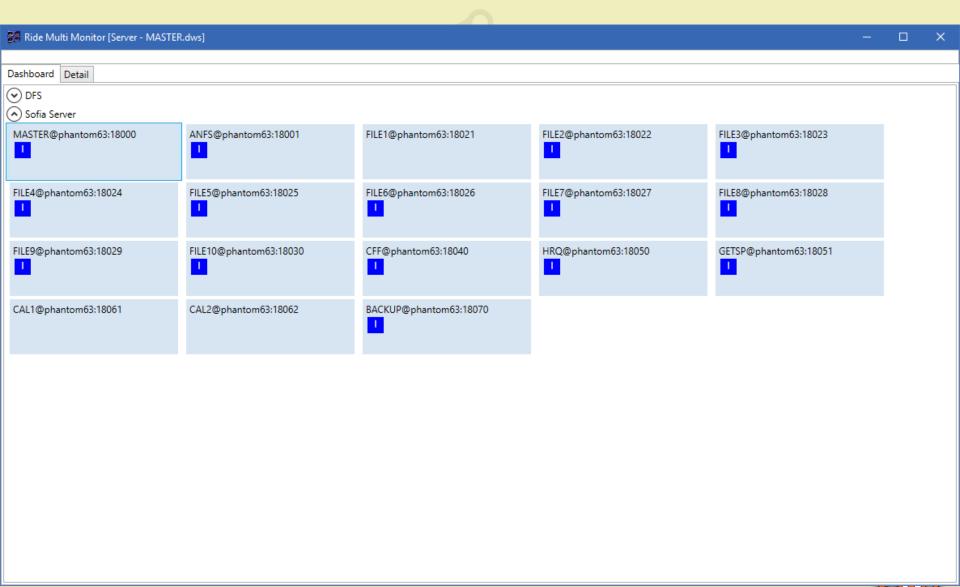

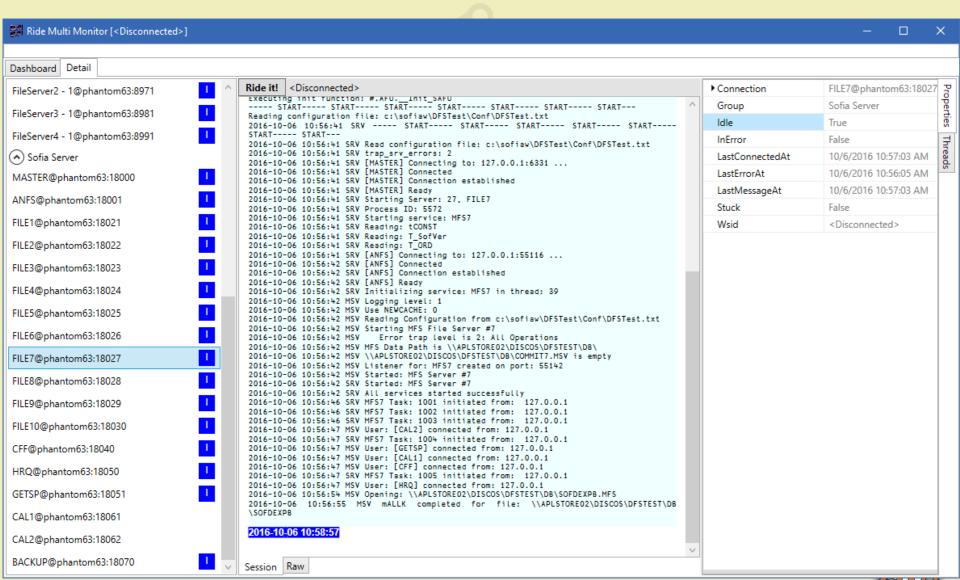

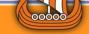

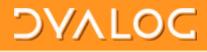

| Ride Multi Monitor [Server - MASTER. | .dws]                          |                                |                                | -                              | × |
|--------------------------------------|--------------------------------|--------------------------------|--------------------------------|--------------------------------|---|
| Dashboard Detail                     |                                |                                |                                |                                |   |
| ◆ DFS                                |                                |                                |                                |                                | ^ |
| FileServer1 - 2@phantom63:8962       | FileServer1 - 3@phantom63:8963 | FileServer2 - 2@phantom63:8972 | FileServer2 - 3@phantom63:8973 | FileServer3 - 2@phantom63:8982 |   |
| FileServer3 - 3@phantom63:8983       | FileServer4 - 2@phantom63:8992 | FileServer4 - 3@phantom63:8993 | Monitor@phantom63:8800         | Master@phantom63:8801          |   |
| Lock@phantom63:8802                  | FileServer1@phantom63:8806     | FileServer2@phantom63:8807     | FileServer3@phantom63:8808     | FileServer4@phantom63:8809     |   |
| FileServer1 - 1@phantom63:8961       | FileServer2 - 1@phantom63:8971 | FileServer3 - 1@phantom63:8981 | FileServer4 - 1@phantom63:8991 |                                |   |
| Sofia Server                         |                                |                                |                                |                                |   |
| BACKUP@phantom63:18070               | MASTER@phantom63:18000         | ANFS@phantom63:18001           | FILE1@phantom63:18021          | FILE2@phantom63:18022          |   |
| FILE3@phantom63:18023                | FILE4@phantom63:18024          | FILE5@phantom63:18025          | FILE6@phantom63:18026          | FILE7@phantom63:18027          |   |
| FILE8@phantom63:18028                | FILE9@phantom63:18029          | FILE10@phantom63:18030         | CFF@phantom63:18040            | HRQ@phantom63:18050            |   |
| GETSP@phantom63:18051                | CAL1@phantom63:18061           | CAL2@phantom63:18062           |                                |                                | ~ |

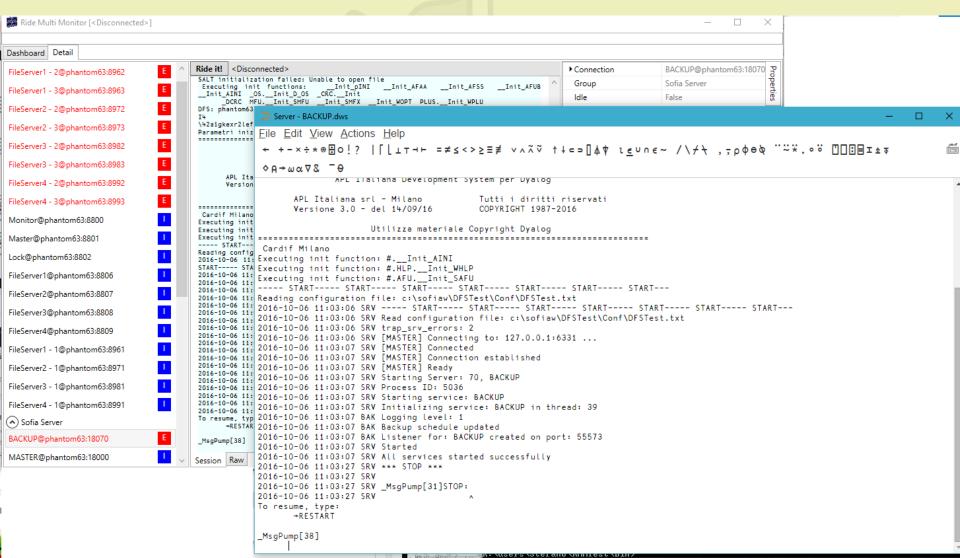

#### RIDE 4.0 ToDo List

- Maintain upwards compatibility:
  APL 15+16 & RIDE 3&4
- Raspberry Pi Version
- Default IDE for Linux as well as macOS
- Zero footprint version
  - Start APL web server & point a browser at it
- Create ssh tunnel to connect to existing process

#### RIDE 4.0 ToDo List

- Indentical Formatting of Code ODE+RIDE
- Session search / fn within Class or NS
- Set options from RIDE
  - Single trace window
  - Pause on error
- Show Stack, Thread Menu
- AutoPW support

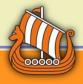

# Layout Options – Vote?

- Floating Windows
- ODE style Docked
- "Golden"

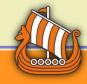